Wireless-Taste (bestimmte Modelle)

Benutzerhandbuch

© Copyright 2006 Hewlett-Packard Development Company, L.P.

Microsoft und Windows sind in den USA eingetragene Marken der Microsoft Corporation. Bluetooth ist eine Marke ihres Inhabers und wird von Hewlett-Packard Company in Lizenz verwendet.

Die in diesem Handbuch enthaltenen Informationen können jederzeit ohne vorherige Ankündigung geändert werden. Die Gewährleistung für HP Produkte und Dienste ist ausschließlich auf die in der jeweiligen ausdrücklichen Garantieerklärung zu diesen Produkten bzw. Diensten beschriebenen Sachverhalte und Leistungen beschränkt. Aus den Ausführungen dieses Dokuments können keine weiteren Garantien abgeleitet werden. HP haftet nicht für technische oder redaktionelle Fehler oder Auslassungen dieses Dokuments.

First Edition: March 2006

Teilenummer des Dokuments: 406817-041

## **Inhaltsverzeichnis**

#### **[1 Integrierte Wireless-Geräte](#page-4-0)**

### **[2 Wireless-Bedienelemente](#page-6-0)**

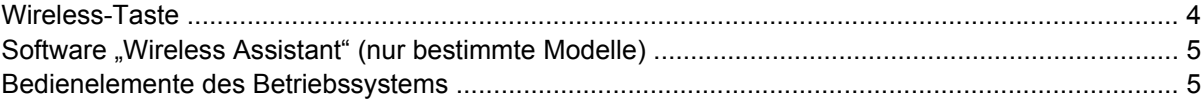

### **[3 Bluetooth-fähige Geräte \(nur bestimmte Modelle\)](#page-10-0)**

### **[4 WLAN-Geräte \(nur bestimmte Modelle\)](#page-12-0)**

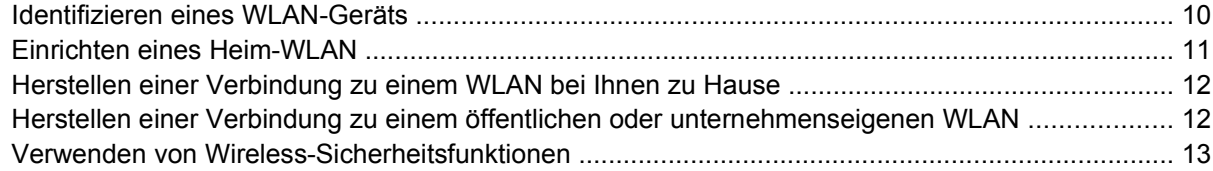

### **[5 WWAN-Geräte \(nur bestimmte Modelle\)](#page-18-0)**

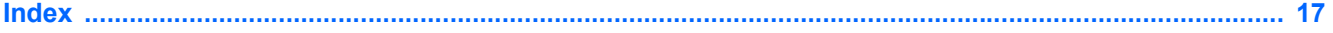

# <span id="page-4-0"></span>**1 Integrierte Wireless-Geräte**

Die Wireless-Technologie erhöht die Mobilität eines Computers durch kabellose Datenübertragung per Funk. Vielleicht ist Ihr Computer ja mit einem oder mehreren der folgenden integrierten Geräten ausgestattet:

- Ein Bluetooth®-Gerät Erstellt ein PAN (Personal Area Network, persönliches Netzwerk), um mit anderen Bluetooth-fähigen Geräten wie Computern, Telefonen, Druckern, Headsets, Lautsprechern und Kameras zu kommunizieren. In einem PAN ist jedes Gerät direkt mit anderen Geräten verbunden, wobei sich die einzelnen Geräte relativ nah beieinander befinden müssen, in der Regel innerhalb von zehn Metern.
- Ein WLAN (Wireless Local Area Network, lokales Wireless-Netzwerk)-Gerät Stellt eine Verbindung zwischen dem Computer und lokalen Wireless-Netzwerken (auch Wireless-Netzwerke, Wireless-LANs oder WLANs genannt) in Unternehmen, bei Ihnen zu Hause und an öffentlichen Orten wie Flughäfen, Restaurants, Cafés, Hotels und Universitäten her. In einem WLAN kommuniziert jedes mobile Wireless-Gerät mit einem Wireless Access Point, der mehrere hundert Meter entfernt sein kann.
- WWAN (Wireless Wide Area Network, Wireless-WAN)-Gerät Ermöglicht jederzeit und überall innerhalb eines Funkdatennetzes den Zugriff auf Informationen. In einem WWAN kommuniziert jedes mobile Gerät mit der Basisstation eines öffentlichen Anbieters. Öffentliche Anbieter installieren Netzwerke aus Basisstationen (ähnlich den Funktürmen für Mobiltelefone) in großen geographischen Gebieten und bieten so eine umfassende Abdeckung für große Bereiche eines Landes/einer Region oder sogar ganze Länder/Regionen.
- **Hinweis** Möglicherweise unterscheidet sich Ihr Computer optisch von den Abbildungen in diesem Handbuch. Position und Anzahl der Tasten, LEDs und Buchsen unterscheiden sich von Modell zu Modell.

Weitere Informationen zur Wireless-Technologie finden Sie unter [http://www.hp.com/go/techcenter/](http://www.hp.com/go/techcenter/wireless) [wireless](http://www.hp.com/go/techcenter/wireless).

# <span id="page-6-0"></span>**2 Wireless-Bedienelemente**

Zur Bedienung der Wireless-Geräte in Ihrem Computer stehen Ihnen drei Möglichkeiten zur Verfügung:

- Die Wireless-Taste
- Die Software "Wireless Assistant" (nur bestimmte Modelle)
- Die Bedienelemente des Betriebssystems

## <span id="page-7-0"></span>**Wireless-Taste**

Ihr Computer besitzt eine Wireless-Taste **(1)**, über die Sie alle integrierten Wireless-Geräte gleichzeitig aktivieren bzw. deaktivieren können. Außerdem zeigt eine Wireless-LED **(2)** den Wireless-Gesamtstatus des Computers (aktiviert oder deaktiviert) an. Die Wireless-LED gibt jedoch nicht den Status einzelner Geräte wieder (es sei denn, der Computer ist nur mit einem einzigen Wireless-Gerät ausgestattet). Wenn die Wireless-LED leuchtet, ist mindestens ein Wireless-Gerät eingeschaltet.

**Hinweis** In der Standardeinstellung sind alle integrierten Wireless-Geräte aktiviert, und die Wireless-LED leuchtet, wenn Sie den Computer einschalten.

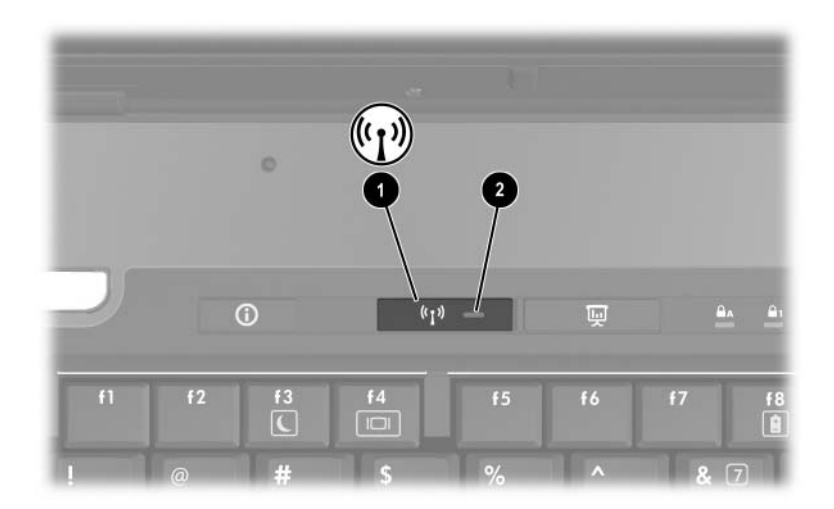

₽

**Hinweis** Die Position von Wireless-Taste und Wireless-LED unterscheidet sich je nach Modell. An einigen Computern sind Wireless-Taste und Wireless-LED zusammengefasst, während sie an anderen Modellen separat ausgeführt sein können.

Sie können die Wireless-Geräte mit der Wireless-Taste oder im Setup Utility aktivieren bzw. deaktivieren.

|₩

**Hinweis** Wireless-Geräte, die im Setup Utility deaktiviert wurden, können nicht über die Wireless-Taste bedient werden. Weitere Informationen erhalten Sie in der Online-Hilfe zu Wireless Assistant.

**Hinweis** Durch die Aktivierung eines Wireless-Geräts wird der Computer nicht automatisch mit einem Netzwerk oder einem Bluetooth-fähigen Gerät verbunden.

## <span id="page-8-0"></span>Software "Wireless Assistant" (nur bestimmte Modelle)

Wenn ein Wireless-Gerät aktiviert ist, kann es über den Wireless Assistant ein- und ausgeschaltet werden. Ist ein Wireless-Gerät jedoch deaktiviert, muss es erst aktiviert werden, bevor es über den Wireless Assistant ein- oder ausgeschaltet werden kann.

Um den Status der Wireless-Geräte anzuzeigen, platzieren Sie den Zeiger auf dem Wireless Assistant-

Symbol  $\binom{[t]}{]}$  im Infobereich (rechts außen in der Taskleiste), oder öffnen Sie den Wireless Assistant mit einem Doppelklick auf das Symbol im Infobereich.

So erhalten Sie weitere Informationen zum Wireless Assistant:

- **1.** Öffnen Sie den Wireless Assistant mit einem Doppelklick auf das Symbol im Infobereich.
- **2.** Klicken Sie auf die Schaltfläche **Hilfe**.

**Hinweis** Wireless-Geräte, die im Setup Utility deaktiviert wurden, können nicht über den Wireless Assistant bedient werden. Weitere Informationen erhalten Sie in der Online-Hilfe zu Wireless Assistant.

### **Bedienelemente des Betriebssystems**

Einige Betriebssysteme und Client-Manager bieten auch die Möglichkeit zur Verwaltung von integrierten Wireless-Geräten und der Wireless-Verbindung. Weitere Informationen finden Sie in der Dokumentation zu Ihrem Betriebssystem oder Client-Manager.

# <span id="page-10-0"></span>**3 Bluetooth-fähige Geräte (nur bestimmte Modelle)**

Ein Bluetooth-Gerät ermöglicht eine Wireless-Kommunikation über kurze Entfernung zwischen elektronischen Geräten ohne die Kabelverbindungen, die beispielsweise für folgende Geräte üblich sind:

- Netzwerk-Access Points
- Computer (Desktop, Notebook, Handheld)
- Telefone (Mobiltelefon, schnurloses Telefon, Smart Phone)
- Bildbearbeitungsgeräte (Drucker, Kamera)
- Audiogeräte (Headset, Lautsprecher)

Dank der Peer-to-Peer-Funktion von Bluetooth-Geräten können Sie ein PAN (Personal Area Network) mit Bluetooth-Geräten einrichten. Die Geräte werden in der Software "Bluetooth für Windows" durch grafische Symbole dargestellt, die die Funktionen der Geräte wiedergeben. Anhand dieser Symbole lassen sich Bluetooth-Geräte mühelos von anderen Geräteklassen unterscheiden.

Informationen zur Konfiguration und Verwendung von Bluetooth-Geräten finden Sie im Handbuch *Bluetooth for Windows Getting Started* (Bluetooth für Windows – Einführung), das im Lieferumfang Ihres Computers enthalten ist.

# <span id="page-12-0"></span>**4 WLAN-Geräte (nur bestimmte Modelle)**

Mit einem WLAN-Gerät können Sie auf ein WLAN zugreifen, das aus anderen Computern und Zubehörgeräten besteht, die per Wireless-Router oder Wireless Access Point verbunden sind.

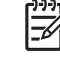

**Hinweis** Die Begriffe Wireless Access Point und Wireless-Router werden oft synonym gebraucht.

- Ein groß angelegtes WLAN, z.B. ein WLAN in einem Unternehmen oder ein öffentliches WLAN, arbeitet in der Regel mit Wireless Access Points, die eine große Anzahl an Computern und Zubehörgeräten verbinden und kritische Netzwerkfunktionen trennen können.
- Für WLANs im Heimbereich oder in kleinen Büros verwendet man normalerweise einen Wireless-Router, der mehrere Wireless-fähige und drahtgebundene Computer in die Lage versetzt, eine Internetverbindung, einen Drucker und Dateien gemeinsam zu nutzen, ohne dass dazu zusätzliche Hard- oder Software erforderlich ist.

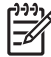

**Hinweis** Um das WLAN-Gerät in Ihrem Computer nutzen zu können, müssen Sie eine Verbindung zu einer WLAN-Infrastruktur (die von einem Diensteanbieter, einem öffentlichen Netzwerk oder einem Unternehmensnetzwerk bereitgestellt wird) herstellen.

Mit WLAN-Geräten ausgestattete Computer unterstützen möglicherweise einen oder mehrere der drei IEEE-Industriestandards für die physikalische Schicht:

- 802.11b, der erste weit verbreitete Standard, ermöglicht Übertragungsgeschwindigkeiten von bis zu 11 MBit/s im 2,4-GHz-Band.
- 802,11g unterstützt Übertragungsgeschwindigkeiten von bis zu 54 MBit/s im 2,4-GHz-Band. 802.11g-fähige WLAN-Geräte sind mit 802.11b-Geräten abwärts kompatibel, so dass beide Gerätetypen in demselben Netzwerk betrieben werden können.
- 802.11a unterstützt Übertragungsgeschwindigkeiten von bis zu 54 MBit/s im 5-GHz-Band.

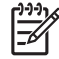

**Hinweis** Der 802.11a-Standard ist nicht mit 802.11b- und 802.11g-Technologie kompatibel.

## <span id="page-13-0"></span>**Identifizieren eines WLAN-Geräts**

Während der Einrichtung Ihres Wireless-Netzwerks müssen Sie feststellen, welches integrierte WLAN-Gerät auf Ihrem Computer installiert ist:

- **1.** Wählen Sie **Start > Arbeitsplatz**.
- **2.** Klicken Sie mit der rechten Maustaste auf das Fenster **Arbeitsplatz**.
- **3.** Wählen Sie **Systemeigenschaften > Hardware > Geräte-Manager > Netzwerkadapter**.
- **4.** Ermitteln Sie anhand der angezeigten Liste das WLAN-Gerät. Der Eintrag für ein WLAN-Gerät kann die Begriffe *Wireless*, *Wireless LAN*, *WLAN* oder *802.11* enthalten.

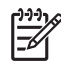

**Hinweis** Wenn kein WLAN-Gerät aufgeführt wird, ist entweder kein integriertes WLAN-Gerät vorhanden oder der Treiber für das WLAN-Gerät wurde nicht ordnungsgemäß installiert.

## <span id="page-14-0"></span>**Einrichten eines Heim-WLAN**

Microsoft® Windows® XP unterstützt WLAN mit der Funktion Drahtlose Netzwerkverbindung. Darüber hinaus bietet der Wireless Assistant bei bestimmten Computermodellen einen Link zum Wireless Home Network Setup Utility, das Sie bei der Einrichtung Ihres Wireless-Netzwerks unterstützt.

Sie benötigen die folgende Ausstattung, um zu Hause ein WLAN einzurichten und eine Internetverbindung herzustellen:

- Ein Breitband- (DSL- oder Kabel-) Modem **(1)** sowie eine Hochgeschwindigkeits-Internetanbindung über einen ISP (Internet Service Provider)
- Einen optionalen Wireless-Router (separat zu erwerben) **(2)**
- Den Wireless-Computer **(3)**

Die Abbildung unten zeigt ein Beispiel einer WLAN-Installation mit Internetanschluss.

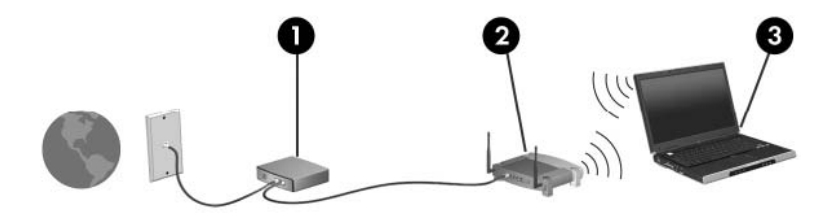

Mit zunehmendem Netzwerkumfang können weitere wireless-fähige und verkabelte Computer für den Internetzugang an das Netzwerk angeschlossen werden.

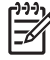

**Hinweis** Falls Sie weitere Hilfe bei der Installation eines Home-WLAN benötigen, wenden Sie sich an den Hersteller Ihres Routers oder an Ihren ISP.

### <span id="page-15-0"></span>**Herstellen einer Verbindung zu einem WLAN bei Ihnen zu Hause**

Nach der Einrichtung muss jeder Computer mit dem WLAN verbunden werden. So stellen Sie eine Verbindung zu einem WLAN her:

- Vergewissern Sie sich, dass das WLAN-Gerät eingeschaltet ist. Wenn es eingeschaltet ist, leuchtet die Wireless-LED. Falls die LED nicht leuchtet, schalten Sie das 802.11-fähige Gerät ein. Informationen zum Ein- und Ausschalten eines Wireless-Geräts finden Sie unter ["Wireless-](#page-6-0)[Bedienelemente](#page-6-0)".
- Stellen Sie sicher, dass der Router korrekt installiert und konfiguriert ist. Eine Anleitung finden Sie in der Dokumentation zum Router, oder wenden Sie sich an den Hersteller des Routers, wenn Sie Hilfe benötigen.
- Verbinden Sie den Computer über die Funktion "Drahtlose Netzwerkverbindung" von Microsoft Windows XP mit dem WLAN.

**Hinweis** Der Funktionsbereich, d.h. die Reichweite der Wireless-Signale, schwankt je nach WLAN-Implementierung, Router-Hersteller und durch Wände oder andere elektronische Geräte verursachte Störungen.

Hier finden Sie weitere Informationen zur Verwendung eines WLAN:

- Schlagen Sie in den Informationen Ihres ISP und der mit Ihrem Wireless-Router und anderen WLAN-Geräten gelieferten Dokumentation nach.
- Greifen Sie auf die Informationen und die Website-Links zu, die das **Hilfe- und Supportcenter** bietet.
- Besuchen Sie im Internet die Seite [http://www.hp.com/go/techcenter/wireless.](http://www.hp.com/go/techcenter/wireless)

### **Herstellen einer Verbindung zu einem öffentlichen oder unternehmenseigenen WLAN**

Wenden Sie sich an Ihren ISP, oder suchen Sie im Internet eine Liste öffentlicher WLANs in Ihrer Nähe. Solche Listen finden Sie unter anderem auf den Websites Cisco Hotspot Locator, Hotspotlist und Geektools. Informationen zu Kosten und Verbindungsanforderungen erhalten Sie beim jeweiligen öffentlichen WLAN-Standort.

Wenden Sie sich an Ihren Netzwerkadministrator oder Ihre IT-Abteilung, um zu erfahren, wie Sie Ihren Computer in das WLAN im Unternehmen einbinden.

EÀ

### <span id="page-16-0"></span>**Verwenden von Wireless-Sicherheitsfunktionen**

Wenn Sie ein WLAN zu Hause einrichten oder auf ein bestehendes öffentliches WLAN zugreifen, sollten stets die verfügbaren Sicherheitsfunktionen aktiviert sein, damit Ihr Netzwerk vor unbefugten Zugriffen geschützt ist. Die gängigsten Sicherheitsstandards sind Wi-Fi Protected Access (WPA)-Personal und Wired Equivalent Privacy (WEP).

Beim Einrichten eines Netzwerks sollten Sie mindestens eine der folgenden Sicherheitsvorkehrungen treffen:

- Aktivieren der WPA-Personal- oder WEP-Sicherheitsverschlüsselung des Routers.
- Ändern des Standard-Netzwerknamens (SSID) und des zugehörigen Kennworts
- Verwenden einer Firewall
- Einstellen von Sicherheitsfunktionen im Webbrowser

Weitere Informationen zu WLAN-Sicherheitsfunktionen finden Sie auf der HP Website unter <http://www.hp.com/go/wireless> (nur in englischer Sprache).

# <span id="page-18-0"></span>**5 WWAN-Geräte (nur bestimmte Modelle)**

Mithilfe von WWAN-Geräten können Sie an noch mehr Orten und über noch größere Entfernungen als mit WLANs auf das Internet zugreifen. Der Einsatz eines WWAN-Geräts ist nur über einen Netzwerkdiensteanbieter möglich, bei dem es sich in den meisten Fällen um einen Mobiltelefonnetzbetreiber handelt. Die WWAN-Abdeckung entspricht der Sprachdiensteabdeckung für Mobiltelefone.

Bei Verwendung zusammen mit einem Datenserviceplan eines Diensteanbieters wie Verizon Wireless können Sie mit WWAN vollkommen ortsunabhängig im Internet surfen, E-Mails verschicken oder eine Verbindung zu Ihrem Unternehmensnetzwerk herstellen.

Informationen zur Konfiguration und Verwendung von WWAN-Geräten finden Sie unter [http://www.hp.com/go/broadbandwireless.](http://www.hp.com/go/broadbandwireless)

## <span id="page-20-0"></span>**Index**

### **B**

Bluetooth-Geräte [7](#page-10-0)

#### **E**

Einrichten eines Heim-WLAN [11](#page-14-0)

Verbindung zum Heim-WLAN

Verbindung zu öffentlichem

[12](#page-15-0)

WWAN [15](#page-18-0)

WLAN [12](#page-15-0)

### **I**

Internetverbindungseinrichtung [11](#page-14-0)

### **S**

Sicherheit Wireless-Taste [13](#page-16-0)

#### **V**

Verbindung zu einem unternehmenseigenen WLAN [12](#page-15-0) Verbindung zu öffentlichem WLAN [12](#page-15-0)

### **W**

Wireless-Bedienelemente LED [3](#page-6-0) Taste [3](#page-6-0) Wireless-Geräte Wireless-Netzwerk [1](#page-4-0) Wireless-LED [3](#page-6-0) Wireless-Netzwerk Beschreibung [1](#page-4-0) Wireless-Taste [3](#page-6-0) WLAN [9](#page-12-0) WLAN (Wireless Local Area Network) erforderliche Ausstattung [11](#page-14-0) Funktionsbereich [12](#page-15-0) Sicherheit [13](#page-16-0) Verbindung zu einem unternehmenseigenen WLAN [12](#page-15-0)

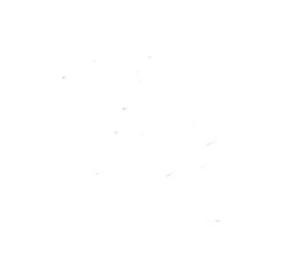